#### MELSOFT

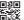

# **GX Works2**

# **Installation Instructions**

# **Before Using the Product**

Please read this document before use. Keep the document in a safe place for future reference. Make sure that the end users read the document.

For the precautions on using GX Works2, refer to the following:

GX Works2 Version 1 Operating Manual (Common) [SH-080779ENG]

- Reprinting or reproducing the part or all of the contents of this document in any form for any purpose without the permission of Mitsubishi Electric Corporation is strictly forbidden.
- Although we have made the utmost effort to follow the revisions of the software and hardware, in some cases, unsynchronized matter may occur.
- The information in this document may be subject to change without notice.

# **Operating Environment**

| Item                                                                    |                 | Contents                                                                                                    |                                                                                |  |
|-------------------------------------------------------------------------|-----------------|----------------------------------------------------------------------------------------------------|--------------------------------------------------------------------------------|--|
| Personal computer                                                       |                 | A personal computer on which Microsoft® Windows® operates                                                                                               |                                                                                |  |
|                                                                         | CPU             | Windows 11                                                                                                    | 2 or more cores on a compatible 64-bit processor or<br>System on a Chip (SoC)  |  |
|                                                                         |                 | Windows 10                                                                                                    | Intel <sup>®</sup> Core <sup>™</sup> 2 Duo Processor 2 GHz or more recommended |  |
|                                                                         | Required memory | Windows 11                                                                                                    | Recommended 4 GB or more                                                       |  |
|                                                                         |                 | Windows 10                                                                                                    | 64-bit OS: Recommended 2 GB or more<br>32-bit OS: Recommended 1 GB or more     |  |
| Available hard disk capacity                                            |                 | For installation: 3 GB or more free hard disk capacity For operation: 512 MB or more free virtual memory capacity                                       |                                                                                |  |
| Monitor                                                                 |                 | Resolution 1024 × 768 pixels or higher                                                                                                    |                                                                                |  |
| OS<br>(English version)                                                 |                 | Windows 11 (Home, Pro, Enterprise, Education)     Windows 10 (Home, Pro, Enterprise, Education, IoT Enterprise 2016 LTSB*1, IoT Enterprise 2019 LTSC*1) |                                                                                |  |
| Communication interface<br>(When a CPU module is directly<br>connected) |                 | RS-232 port, USB port                                                                                                    | t, Ethernet port                                                               |  |

<sup>\*1 64-</sup>bit version only

- Use GX Works2 as a standard user or an administrator.
- If .NET Framework 2.0 and Windows Installer 3.0 are not installed on the personal computer where GX Works2 is to be installed, approximately 350 MB of memory is required in the system drive to install them.
- For Windows 10 and Windows 11, .NET Framework 3.5 (including .NET 2.0 and 3.0) needs to
- be enabled. For details, refer to TECHNICAL BULLETIN No. FA-A-0207.
  When the following functions are used, this product may not run properly.
  - · Application start-up in Windows compatibility mode
  - · Fast user switching
  - Remote desktop
  - · Touch function
  - · Virtual environment such as Client Hyper-V
  - Tablet mode
  - Virtual Desktops
  - · Unified Write Filter
  - · Text cursor indicator
- In the following cases, the screen of this product may not work properly.
   The size of the text and other items in the screen is other than 100% (96 DPI,

9 pt etc.).

For details, refer to the following:

GX Works2 Version 1 Operating Manual (Common) [SH-080779ENG]

- The resolution of the screen is changed in operation.
- The Windows theme is changed in operation.
- The multi-display is set.
- For a personal computer with less than 1 GB of memory, the startup speed of GX Works2 may be improved by increasing the memory to more than 1 GB.

# Installation

#### ■ Confirm before installation

- · Log on to the personal computer as an administrator.
- Close all running applications before installation. If the product is installed while other applications are running, it may not operate normally.

#### **■** Procedure

- 1. Insert the GX Works2 DVD to the DVD drive. Double-click "setup.exe" in the Disk1 folder on the DVD.
- 2. Select or enter the necessary information by following the on-screen instructions.\*1
- Product ID is written on 'License certificate' included with the product. Enter the 12-digit number divided into 3

# **Packing List**

| Model name                 | Product name                              | Quantity |
|----------------------------|-------------------------------------------|----------|
| SW1DND-GXW2-E              | GX Works2 DVD                             | 1        |
| (English version package)  | MITSUBISHI ELECTRIC FA Library DVD        | 2        |
| (Standard license product) | Installation Instructions (This document) | 1        |
|                            | End-user software license agreement       | 1        |
|                            | Software registration notice              | 1        |
|                            | License certificate                       | 1        |
|                            | MITSUBISHI ELECTRIC FA Library            | 1        |
| SW1DND-GXW2-EA             | GX Works2 DVD                             | 1        |
| (English version package)  | MITSUBISHI ELECTRIC FA Library DVD        | 2        |
| (Volume license product)   | Installation Instructions (This document) | 1        |
|                            | End-user software license agreement       | 1        |
|                            | Software registration notice              | 1        |
|                            | License certificate                       | n*1      |
|                            | MITSUBISHI ELECTRIC FA Library            | 1        |

<sup>\*1</sup> Number of licenses

### ■Applications on the DVD

| PP                                    |                                 |  |
|---------------------------------------|---------------------------------|--|
| Application                           | Storage location of "setup.exe" |  |
| GX Works2                             | Disk1                           |  |
| GX Developer*1                        | Disk2\GXD1                      |  |
| GX Works2 Help<br>(for FXCPU)         | Disk2\DocFX                     |  |
| CPU Module Logging Configuration Tool | Disk3\LLUTL                     |  |
| GX LogViewer                          | Disk4\VIEWER                    |  |

<sup>\*1</sup> Cannot be installed on a personal computer with Windows 11 or later.

### ■ Acknowledgements

- We do not guarantee those commercially available Microsoft Windows Operating System products that are introduced in this manual.
   This software's copyright is owned by Mitsubishi Electric Corporation.
   This product (including manual) can be used under the software license agreement only.

- · We do not take any responsibilities for the consequences of operating this product (including

# Uninstallation

Uninstall GX Works2 from the control panel of Windows.

# Installation of a USB driver

In order to communicate with a CPU module via USB, a USB driver needs to be installed. When a CPU module can not communicate via USB, refer to the following manual to install a

GX Works2 Version 1 Operating Manual (Common) [SH-080779ENG]

Intel is either a registered trademark or a trademark of Intel Corporation in the United States and/or other countries.

Microsoft and Windows are trademarks of the Microsoft group of companies.

The company names, system names and product names mentioned in this manual are either registered trademarks or trademarks of their respective companies

In some cases, trademark symbols such as '™ or '®' are not specified in this manual.